## **Wavewin Ribbon Latest Additions**

## **Wavewin Viewer Additional Features:**

- 1. The Wavewin exe is now called Wavewin.exe.
- 2. Wavewin Ribbon Menus:
	- a. File Manager Ribbon: The File Manager Ribbon has 3 Tabs, Files, Drivers and Options. All the menu items in the drop down menus from the Wavewin32 application are included in the Ribbon system with icons depicting each option. A Hint is displayed for each Ribbon icon below the option and in the first status field in the status bar at the bottom of the window.

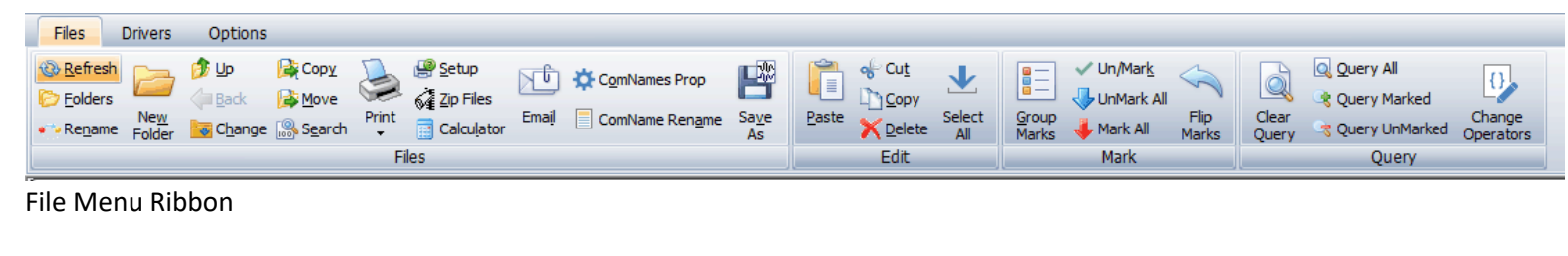

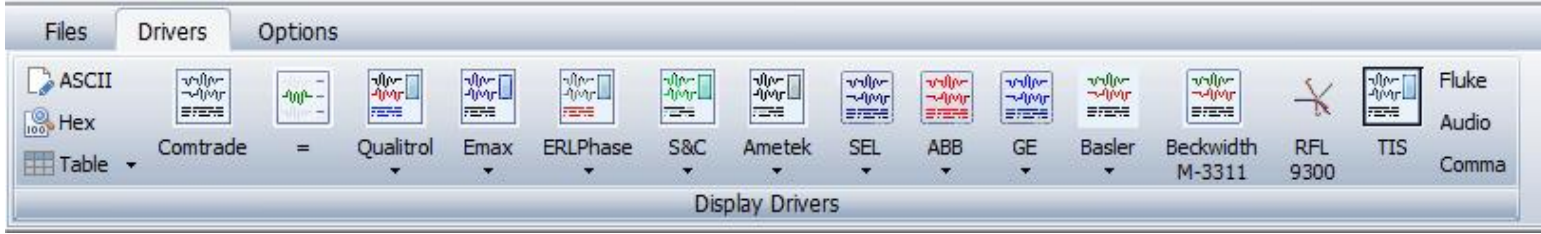

Drivers Menu Ribbon

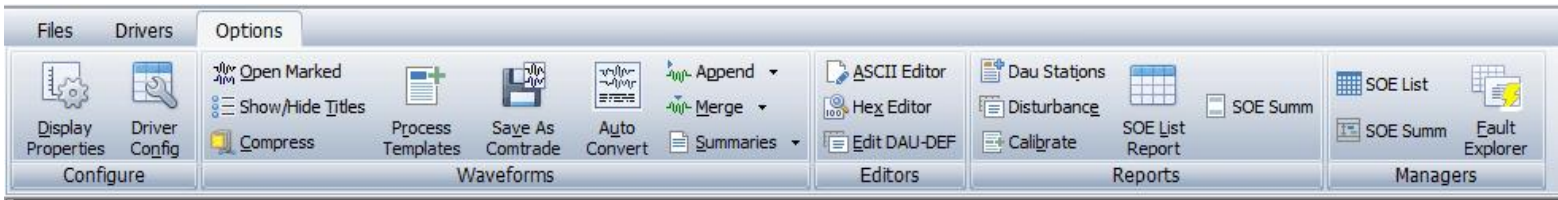

Options Menu Ribbon

b. The application menu bar a quick access menu icons were merged into one menu bar.

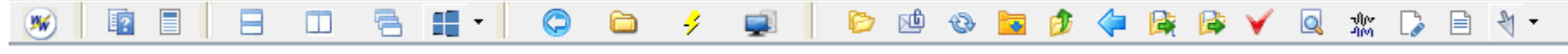

Application Menu Bar for the File Manager

## c. A Favorites bar was added below the Folder Tree

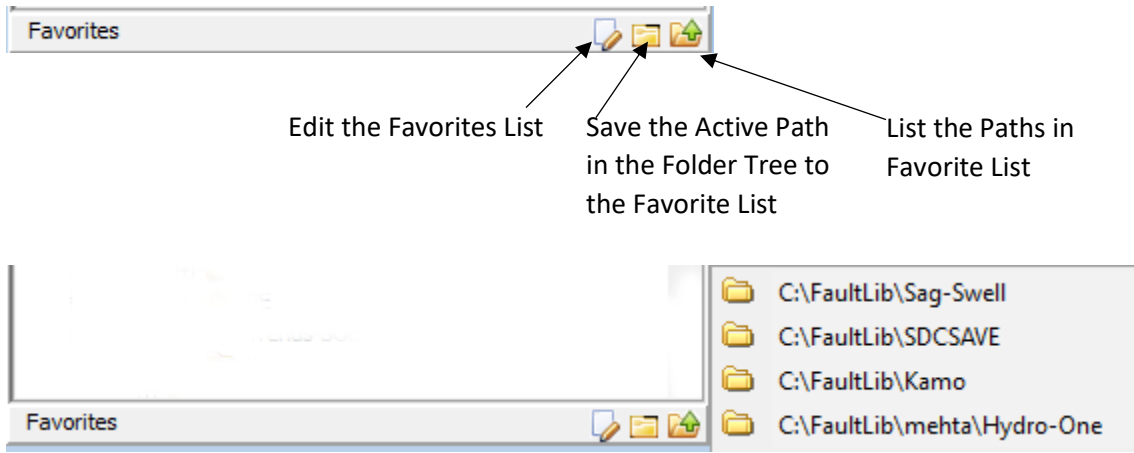

List the paths in the Favorites List

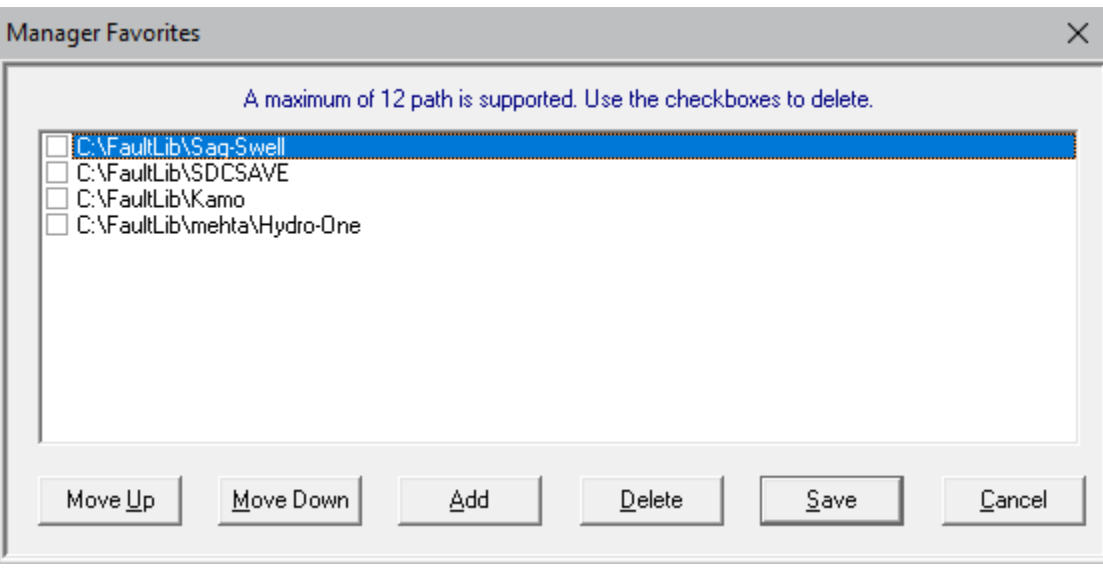

Edit the Paths in the Favorites List

d. Data Plotting Ribbon: The Data Plotting Menu Ribbon has 3 Tabs, Waveform, Data and Channels. All the menu items in the drop down menus from the Wavewin32 application are included in the Ribbon system with icons depicting each option. A Hint is displayed for each Ribbon icon below the option and in the first status field in the status bar at the bottom of the window.

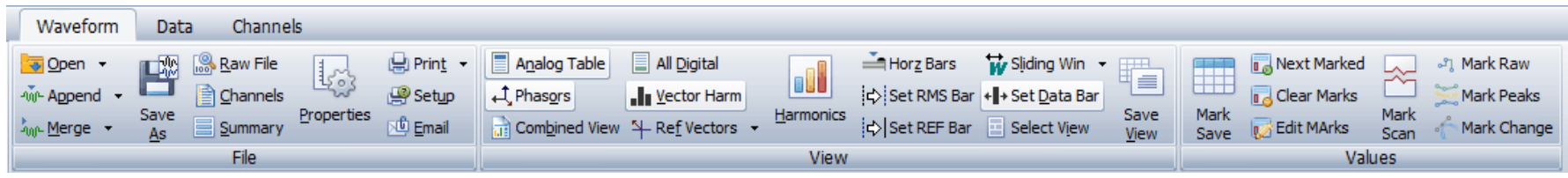

Data Plotting Waveform Ribbon

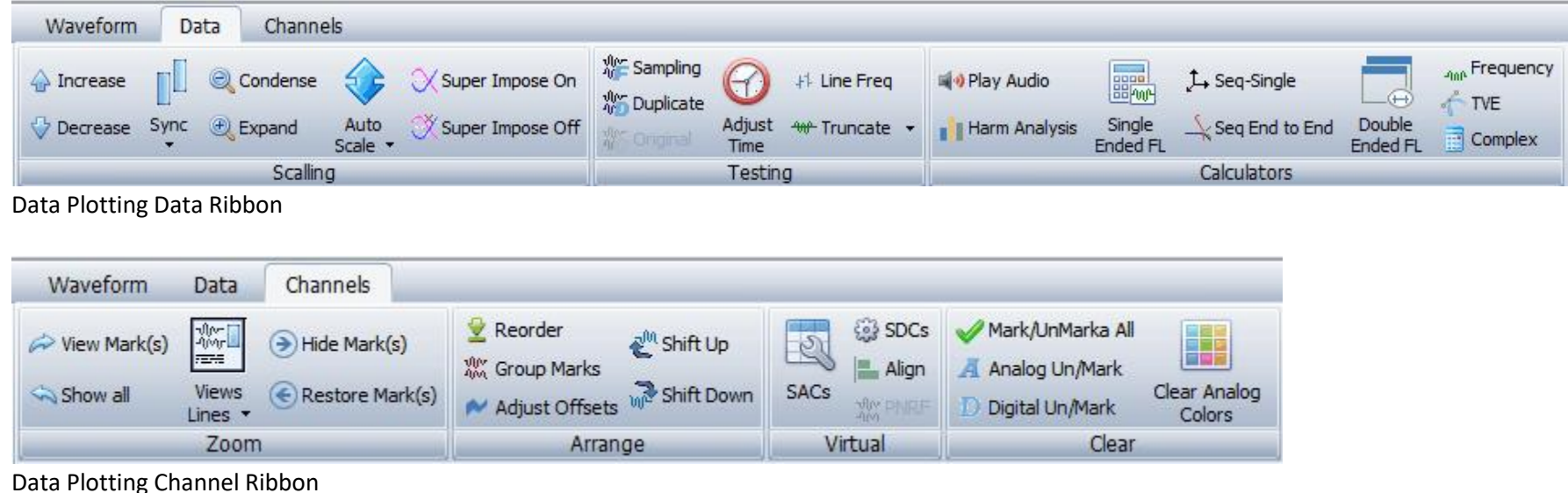

e. The application menu bar a quick access menu icons were merged into one menu bar.

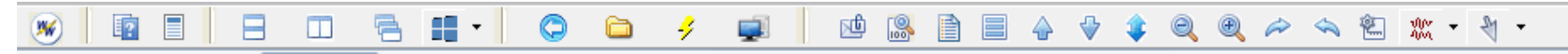

Application Menu Bar for the Data Plotting Window

f. Fault Data Manager Ribbon: The Fault Data Manager Ribbon has 2 Tabs, Files and Options. All the menu items in the drop down menus from the Wavewin32 application are included in the Ribbon system with icons depicting each option. A Hint is displayed for each Ribbon icon below the option and in the first status field in the status bar at the bottom of the window.

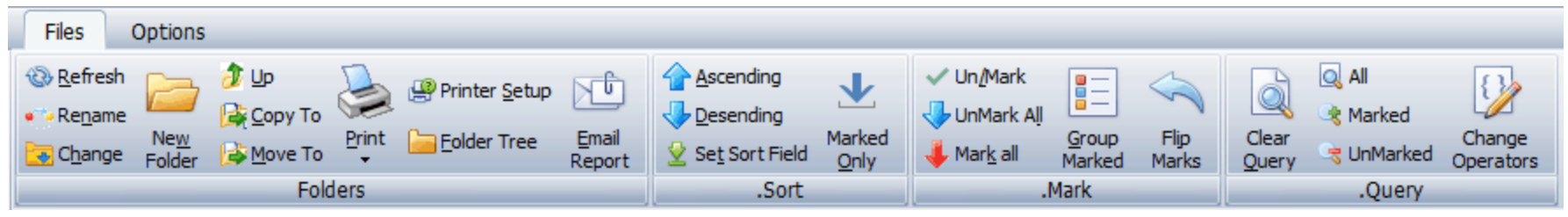

Fault Data Manager Files Ribbon

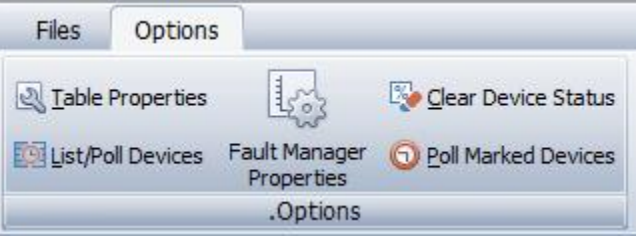

Fault Data Manager Options Ribbon

g. The application menu bar a quick access menu icons were merged into one menu bar.

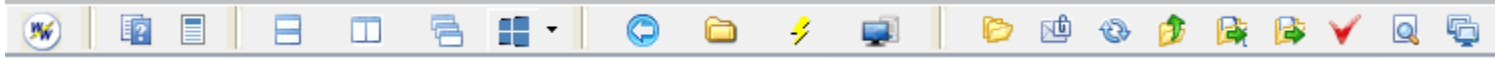

Application Menu Bar for the Fault Data Manager Window

h. Editor Ribbon: The ASCII and Hex Editor Ribbons have 1 Tab, File. All the menu items in the drop down menus from the Wavewin32 application are included in the Ribbon system with icons depicting each option. A Hint is displayed for each Ribbon icon below the option and in the first status field in the status bar at the bottom of the window.

 $\frac{\left\vert \frac{1}{\alpha_{i}}\right\vert }{\left\vert \alpha_{i}\right\vert }$ 

- 99

嚸

68

⊌

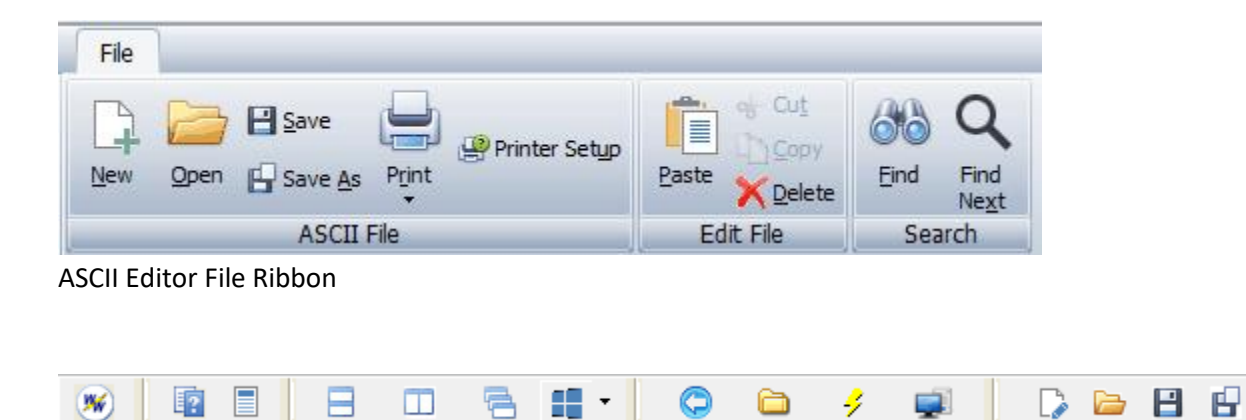

Application Menu Bar for the ASCII Editor

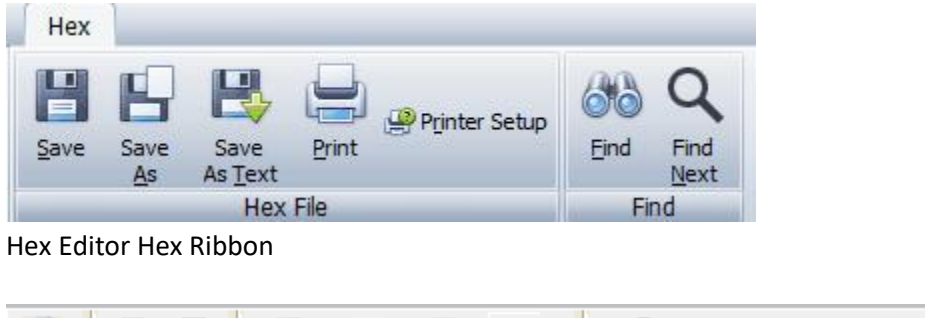

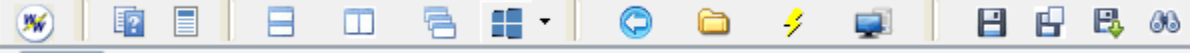

Application Menu Bar for the Hex Editor

## **Wavewin Polling Software:**

- 1. The Wavewin Polling only application is now called WavewinPoll.exe. The new Wavewin Polling application contains only the Device Manager and Communications Manager. To view the files polled by the Wavewin Polling software use the Wavewin Universal Ribbon Viewer.
- 2. Device Manager Ribbon Menus:
	- a. The Device Manager Ribbon has 2 Tabs, Devices and Options. All the menu items in the drop down menus from the Wavewin32 application are included in the Ribbon system with icons depicting each option. A Hint is displayed for each Ribbon icon below the option and in the first status field in the status bar at the bottom of the window.

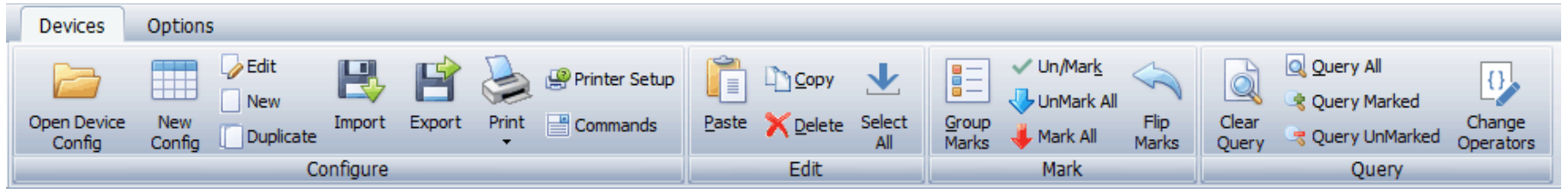

Device Manager Devices Ribbon

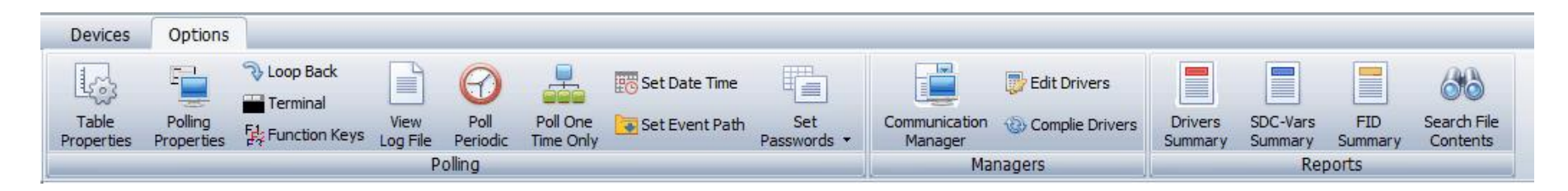

Device Manager Options Ribbon

b. The application menu bar a quick access menu icons were merged into one menu bar.

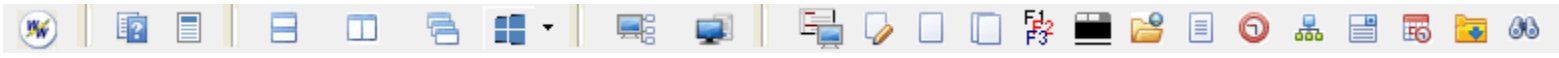

Application Menu Bar for the Fault Device Manager Window

c. Communications Manager Ribbon: The Fault Data Manager Ribbon has 2 Tabs, Files and Options. All the menu items in the drop down menus from the Wavewin32 application are included in the Ribbon system with icons depicting each option. A Hint is displayed for each Ribbon icon below the option and in the first status field in the status bar at the bottom of the window.

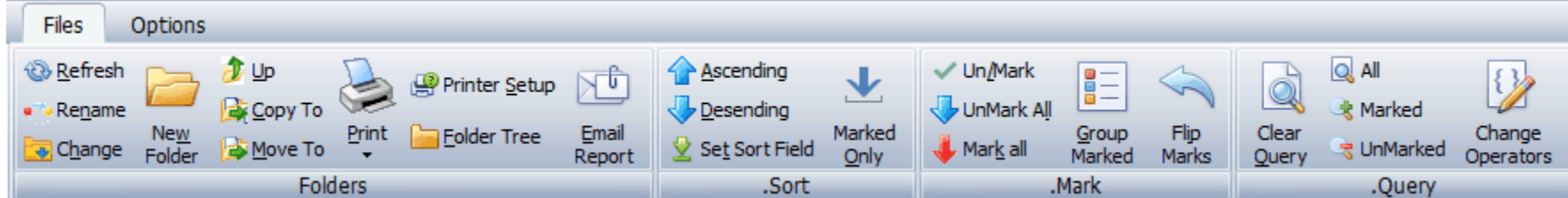

Communications Manager Files Ribbon

| Files              | Options |                                             |                     |
|--------------------|---------|---------------------------------------------|---------------------|
| I Table Properties |         |                                             | Clear Device Status |
| List/Poll Devices  |         | Communications<br><b>Manager Properties</b> | Poll Marked Devices |
|                    |         | .Options                                    |                     |

Communications Manager Options Ribbon

d. The application menu bar a quick access menu icons were merged into one menu bar.

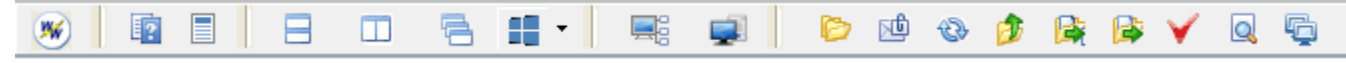

Application Menu Bar for the Communications Device Manager Window

e. MID Polling Ribbon: The MID Polling Ribbon has 1 Tab, MID. All the menu items in the drop down menus from the Wavewin32 application are included in the Ribbon system with icons depicting each option. A Hint is displayed for each Ribbon icon below the option and in the first status field in the status bar at the bottom of the window.

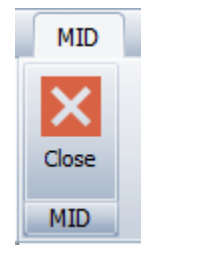

MID Polling Ribbon

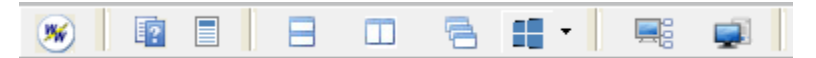

Application Menu Bar for the MID Polling Window